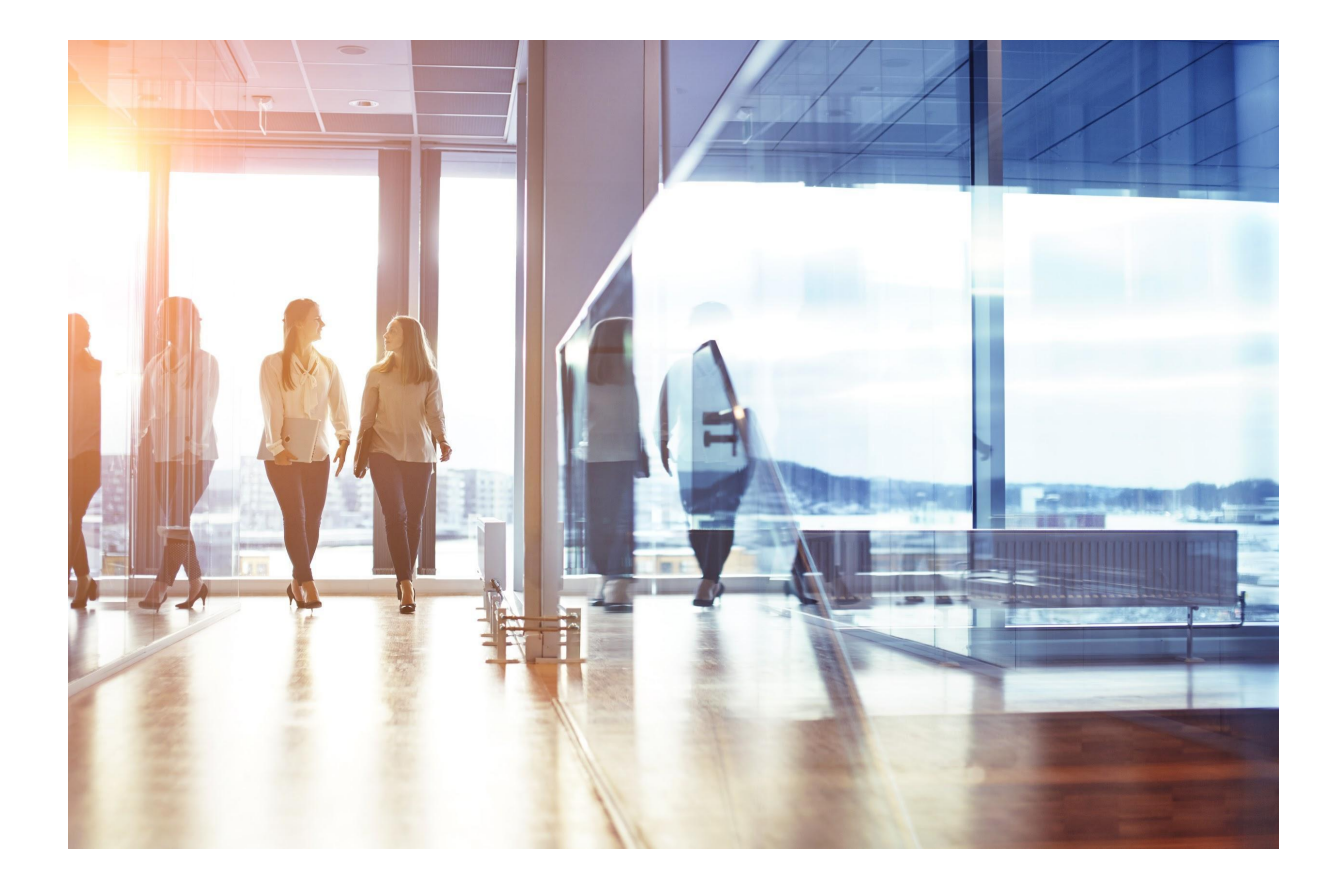

# Visma HR/My Visma Releasedokument, 5. og 16. august 2021

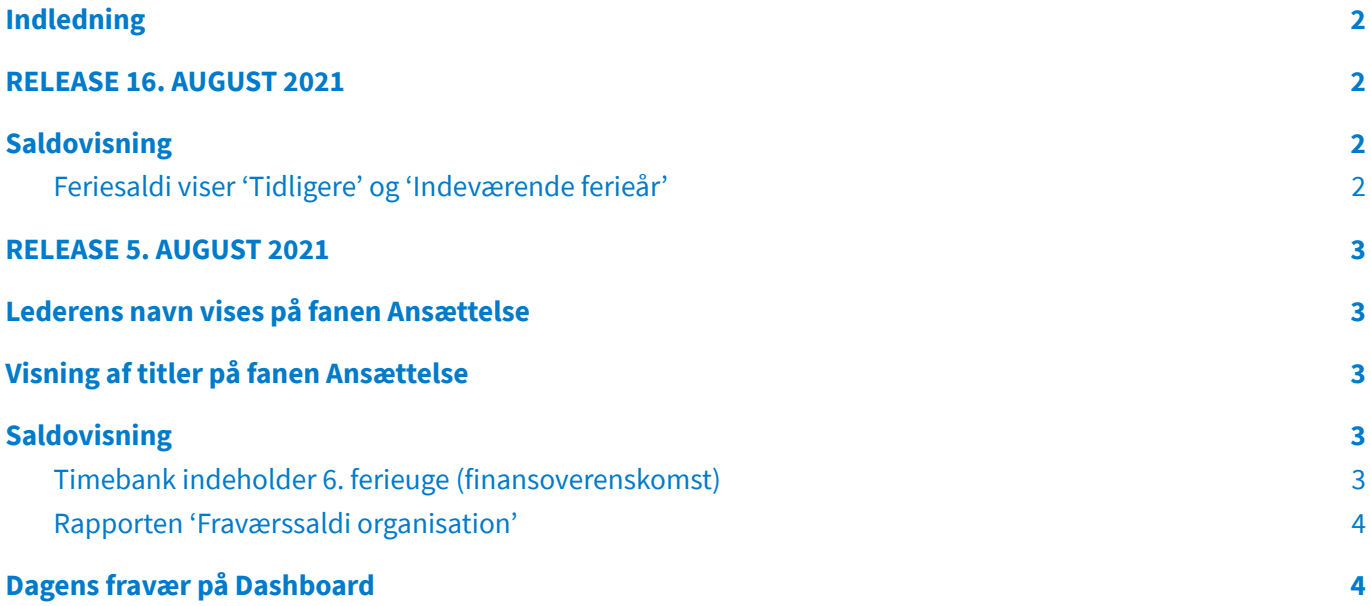

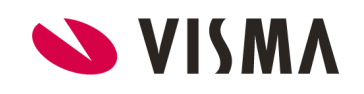

## <span id="page-2-0"></span>Indledning

I releasen den 5. august har vi ændringer til siden Ansættelse. Endvidere har vi nu visning af Timebank i forhold til 6. ferieuge (finansoverenskomst), og så er der lige en lille opdatering af Dashboard. I releasen den 16. august har vi ændringer til saldovisning.

## <span id="page-2-1"></span>**RELEASE 16. AUGUST 2021**

# <span id="page-2-2"></span>Saldovisning

<span id="page-2-3"></span>Feriesaldi viser 'Tidligere' og 'Indeværende ferieår'

Når vi går ind i det nye ferieår pr. 1. september vil feriesaldi blive vist således i **to nye cirkler**:

- 'Ferie tidligere år' til ferie, der er optjent i perioden 01-09-2020 til og med 31-08-2021
- 'Ferie indeværende år' til ferie, der optjenes i perioden 01-09-2021 til og med 31-08-2022.

Disse 'under-cirkler' bliver vist, når man klikker på cirklen med Ferie.

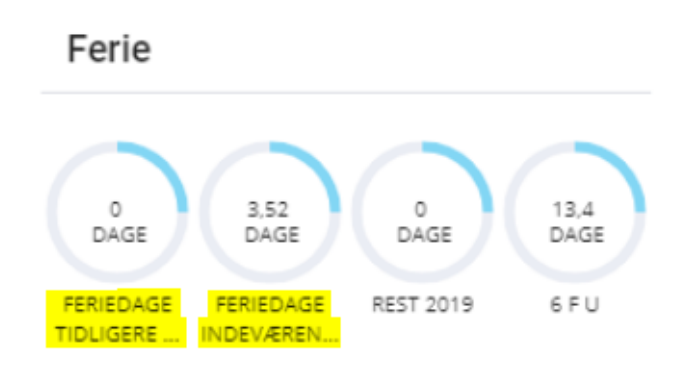

Cirklen 'Ferie indeværende år' vil pr. 01-10-2021 vise den ferie, der er optjent i september måned. Samme dato vil nuværende indhold (de 3,52 dage som vist i eksemplet ovenfor) blive flyttet til 'Ferie tidligere år', hvis ikke ferie er afholdt i mellemtiden.

Cirklen 'Ferie tidligere år' vil være tom indtil den 01-10-2021, hvorefter evt. restferie (ferie, der ikke er afholdt inden 01-09-2021) vil blive vist.

Cirklen indeholdende ferie fra gl. ferielov - her benævnt 'REST 2019' - kan du med fordel slette, hvis alle medarbejdere har afholdt deres gamle ferie.

I opsætning af fraværssaldi (under Indstillinger -> Fraværssaldi) sker der ingen ændring.

Det er fortsat disse lønartstyper, der bruges:

- 4643 Ferie i dage, Ferieår
- 4644 Ferie i timer, Ferieår

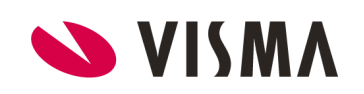

Vær opmærksom på, at du ikke selv kan ændre navngivningen af de to nye 'under-cirkler'. Du kan eventuelt skrive en forklarende tekst til medarbejderne ved at bruge feltet 'Hint' under opsætning af kategorien Ferie.

Rapporten 'Fraværssaldi organisation' er tilpasset så 'Ferie tidligere år' og 'Ferie indeværende år' vises i rapporten.

#### <span id="page-3-0"></span>**RELEASE 5. AUGUST 2021**

#### <span id="page-3-1"></span>Lederens navn vises på fanen Ansættelse

Vi har tilføjet visning af medarbejderens nærmeste leder på fanen Ansættelse. Navnet på lederen ses lige under afdelingsnavnet i den øverste grå linje. Information om hvem, der er leder for medarbejderen, kommer fra siden Afdelingsledere under menupunktet Firma. Det er navnet på lederen, der vises i kolonnen 'Afd.leder' yderst til højre.

Det er kun administrator eller roller med lignende rettigheder, der kan kan se lederens navn på fanen Ansættelse. Hverken medarbejderen eller lederen selv kan se det.

## <span id="page-3-2"></span>Visning af titler på fanen Ansættelse

Efter en opdatering af Chrome i maj måned har felterne til visning af ekstern og intern titel samt stillingsbetegnelser været for 'små', så indholdet ikke kunne læses. Det har vi nu rettet.

# <span id="page-3-3"></span>Saldovisning

### <span id="page-3-4"></span>Timebank indeholder 6. ferieuge (finansoverenskomst)

For at imødekomme den nye finansoverenskomst, hvor 6. ferieuge indgår i Timebank, og hvor der er krav om at kunne se hvilke timer, der kom ind/ud af Timebank, har vi 'genåbnet' den gamle realtidsvisning.

På siden Fravær har man i nogen tid kunnet se detaljer via' Vis gamle saldi' og 'Opdater saldi'. Her kan man i detaljevisningen også se '6. ferieuge til timebank'.

De samme detaljer kan ses i rapporten 'Fraværssaldi organisation'. Benyt knappen 'Vis gamle saldi'.

Fraværssaldi organisation

Vis gamle saldi

Bemærk, det tager noget længere tid at danne rapporten, når man vælger 'Vis gamle saldi'.

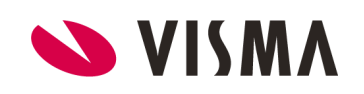

#### <span id="page-4-0"></span>Rapporten 'Fraværssaldi organisation'

Eksporten til Excel er udvidet, således at saldi i underkategorierne (lønartstyperne) nu kommer med i udtrækket.

## <span id="page-4-1"></span>Dagens fravær på Dashboard

I juni måned introducerede vi 'Dagens fravær' på Dashboard. Vi har forbedret visningen med

- alfabetisk sortering
- større felt (widget)
- bruger kan gemme sidste valg på Vis /skjul fraværstekst.

Husk at du under 'Opsætning af koder' selv bestemmer hvilke fraværstyper, der skal vises på Dashboard.

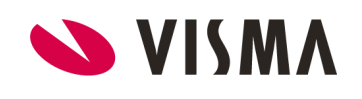